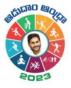

| 0           | • •            |        | d help with Live Scoring | ? Chat Now          |                    |                       |
|-------------|----------------|--------|--------------------------|---------------------|--------------------|-----------------------|
|             | coring         |        | Time: \ominus 03:        | <b>47</b> ⊕ (40.00) | Cabaddi Scorin     |                       |
| AA- Kabaddi |                |        |                          | 0                   | p with Live Scorin | ng? Chat N            |
| My Games    | Ready To Start | Othe   | Lions                    | • Tigers            | Time: Θ 00         | <b>0:05</b> ⊕ (40.00) |
| 10/17/2023  |                |        | First                    | Half                |                    | 0                     |
| Kabaddi     |                | Raider |                          |                     | Lions              | Tigers                |
| 📌 Lions     |                | Arlo G |                          |                     | Firs               | st Half               |
|             |                |        |                          |                     |                    |                       |
|             |                |        |                          | SELECT RAIDER       |                    |                       |
|             |                | 1      |                          | SELECT RAIDER       |                    |                       |
|             |                | 1      | Raid Point               | SELECT RAIDER       |                    |                       |
|             |                | 1      |                          | *                   |                    |                       |

# Live-Scoring – Kabaddi

Quick Reference Guide

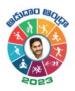

# Contents

| Introduction                 | 2 |
|------------------------------|---|
| Prerequisites for Scoring    | 2 |
| How to Live Score?           | 2 |
| Scoring Settings             |   |
| Where to View the Scorecard? |   |
| System Requirements          |   |
| FAQs                         |   |
| Related resources            |   |
|                              |   |

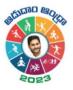

## Introduction

As a Kabaddi Scorer, if you want to score your scheduled Kabaddi matches, you can do it with the help of the Live Scoring feature through the Cricclubs Mobile Application. Score will also be replicated as an **Overlay** in Live Livestreaming.

## Prerequisites for Scoring

- 1. Cricclubs account: The Scorer will be able to log in using the provided credentials. Here, the mobile number provided will act as both the username and password.
- 2. Devices to be Used
  - Mobile Device:
    - Operating System Android or iOS
    - Internet Availability should be good

## How to Live Score?

#### Step-by-step Process: (MOBILE)

- Download, Install, and Upgrade the Cricclubs app
- Log in with the credentials
- Click Add button
- Choose Scoring from Showcased features.
- Select the League from the **Dropdown**
- Go to the Ready to Start tab & and tap on the fixture
- Click on 'Start Live Scoring'
- Select squads for both sides, captains, and tap on 'Create Match'
- Go to the 'My Games' tab and click on 'Continue scoring'
- Flip the Toss and decide the Raid and Court
- Start Scoring

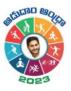

Step – 1

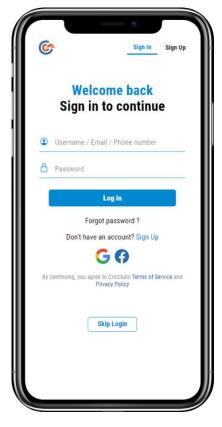

Step – 3

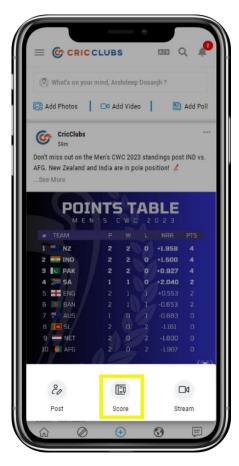

Step – 2

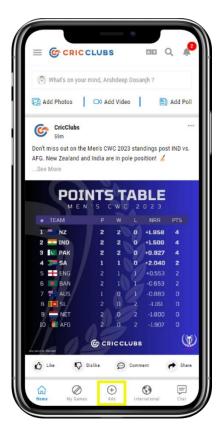

Step - 4

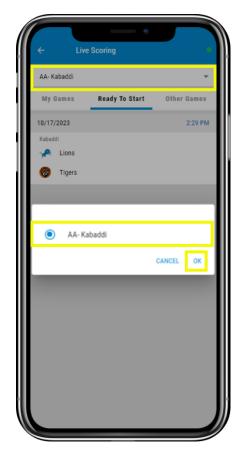

Cricclubs App

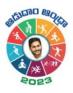

Step – 4

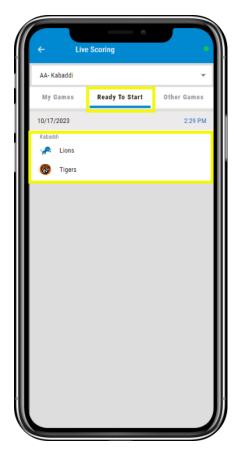

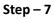

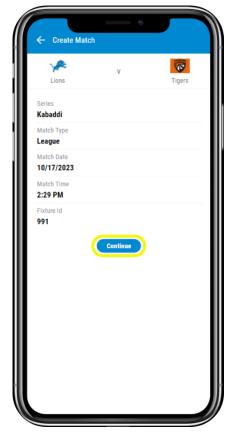

Step – 5

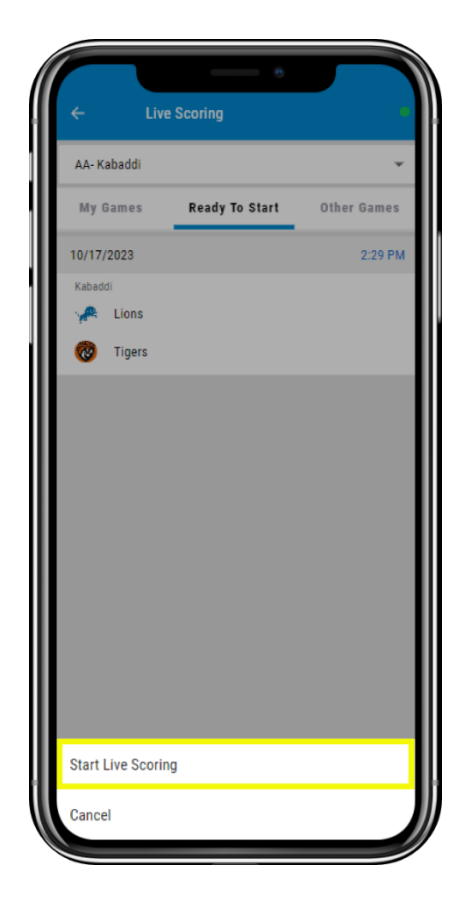

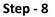

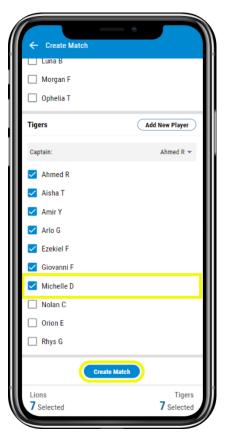

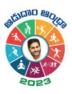

Step – 9

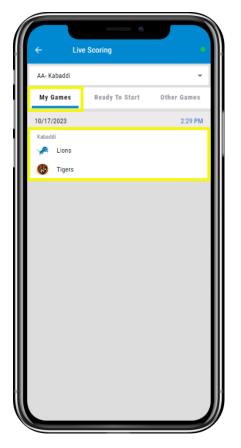

Step - 10

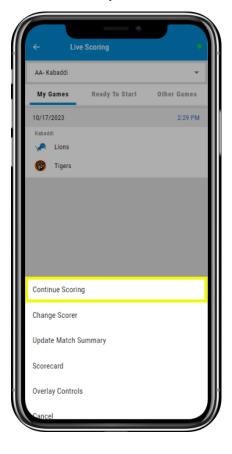

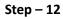

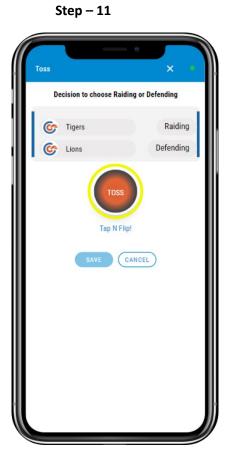

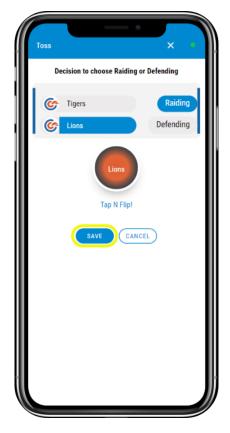

Cricclubs App

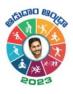

Step – 13

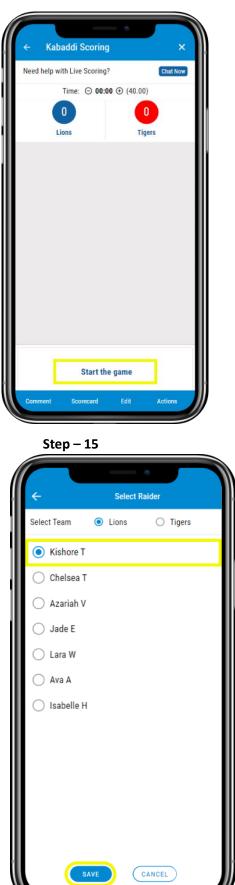

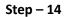

| ← Kal       | baddi Scoring       | 0          | ×        | 1 |
|-------------|---------------------|------------|----------|---|
| Need help v | with Live Scoring?  |            | Chat Now |   |
|             | Time: \ominus 00:05 | ⊕ (40.00)  |          | 1 |
|             | O                   | 0<br>Tiger |          | I |
|             | First Hi            |            | 9        | 1 |
|             |                     |            |          |   |
|             | Select R            | aider      |          | I |
| Comment     | Scorecard           | Edit       | Actions  | J |

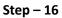

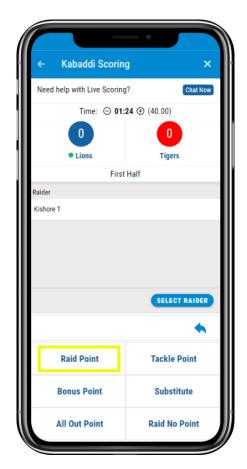

Cricclubs App

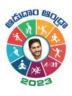

Step – 17

| ÷                  | Sel     | ect Raider |           |
|--------------------|---------|------------|-----------|
| Select Team        | O Lions | 6          | Tigers    |
| Arlo G             |         |            |           |
| 🔵 Giovanni F       |         |            |           |
| 🔘 Aisha T          |         |            |           |
| $\bigcirc$ Ahmed R |         |            |           |
| 🔘 Ezekiel F        |         |            |           |
| O Michelle D       |         |            |           |
|                    |         |            |           |
|                    |         |            |           |
|                    |         |            |           |
|                    |         |            |           |
|                    |         |            |           |
|                    |         |            |           |
| (s/                | AVE     | CANCEL     | $\supset$ |
|                    |         |            |           |

Step – 19

| ←<br>Add Bonus Points<br>Incident Type: Raid Po<br>Select Out Players<br>☑Amir Y<br>☐Arlo G<br>☐Giovanni F<br>☐Aisha T<br>☐Ahmed R | int |
|----------------------------------------------------------------------------------------------------|-----|
| Incident Type: Raid Po<br>Select Out Players<br>Anir Y<br>Arlo G<br>Giovanni F<br>Aisha T                                          |     |
| Select Out Players          Amir Y         Arlo G         Giovanni F         Aisha T                                               | int |
| ☑Amir Y ☐Arlo G Giovanni F ☐Aisha T                                                                                                |     |
| □Arlo G<br>□Giovanni F<br>□Aisha T                                                                                                 |     |
| Giovanni F                                                                                                    |     |
| Aisha T                                                                                                    |     |
|                                                                                                    |     |
| Ahmed R                                                                                                    |     |
|                                                                                                    |     |
| Ezekiel F                                                                                                    |     |
| Michelle D                                                                                                    |     |
| Select In Players                                                                                                    |     |
|                                                                                                    |     |
|                                                                                                    |     |
|                                                                                                    |     |
| SAVE CANCEL                                                                                                    |     |

Step – 18

| ← Kabaddi Scorin            | ig ×                  |
|-----------------------------|-----------------------|
| Need help with Live Scoring | g? Chat Now           |
| Time: ⊝ 03                  | <b>:47 ⊕ (</b> 40.00) |
|                             |                       |
| Lions                       | • Tigers              |
| First                       | t Half                |
| Raider                      |                       |
| Arlo G                      |                       |
|                             |                       |
|                             | SELECT RAIDER         |
| •                           | SELECT RAIDER         |
| 1<br>Raid Point             | SELECT RAIDER         |
|                             | *                     |
| Raid Point                  | *<br>Tackle Point     |

Step – 20

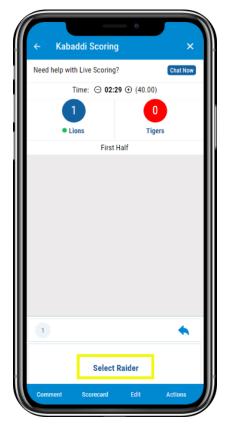

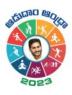

Step – 21

|                                       | - 0                 |  |
|---------------------------------------|---------------------|--|
| ← Kabaddi Scorin                      | g ×                 |  |
| Need help with Live Scoring? Chat Now |                     |  |
| Time: ⊝ 03:                           | <b>47</b> ⊕ (40.00) |  |
|                                       | 0                   |  |
| Lions                                 | • Tigers            |  |
| First                                 | Half                |  |
| Raider                                |                     |  |
| Arlo G                                |                     |  |
|                                       | SELECT RAIDER       |  |
| 1                                     | •                   |  |
| Raid Point                            | Tackle Point        |  |
| Bonus Point                           | Substitute          |  |
| All Out Point                         | Raid No Point       |  |

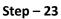

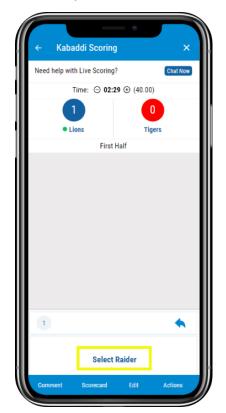

| ÷                  |            |
|--------------------|------------|
| Add Bonus Points   |            |
| Incident Type:     | Raid Point |
| Select Out Players |            |
| Kishore T          |            |
| ✓Chelsea T         |            |
| Azariah V          |            |
| Jade E             |            |
| Lara W             |            |
| Ava A              |            |
| □Isabelle H        |            |
| Select In Players  |            |
| ✓Amir Y            |            |
| Zarlo G            |            |
| SAVE               | CANCEL     |

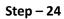

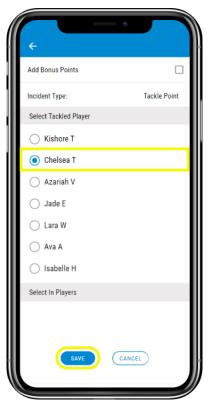

Step – 22

Cricclubs App

Live-Scoring Guide – Kabaddi

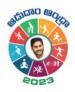

Step – 25

|                             | - •                 |
|-----------------------------|---------------------|
| ← Kabaddi Scorin            | g ×                 |
| Need help with Live Scoring | ? Chat Now          |
| Time: \ominus 21:           | <b>03</b> ① (40.00) |
| 9                           | 3                   |
| Lions                       | • Tigers            |
| First Ha                    | If Ended            |
|                             | START SECOND HALF   |
|                             | START SECOND HALF   |
| 1 3 1 1                     | 1 1 🔦               |
| Select                      | Raider              |

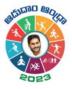

# **Scoring Settings**

To score you can follow the below steps:

1. **Comment** – You can provide the customized own commentary. Here, you can write your comment and click on save. It will be automatically replicated in the scorecard.

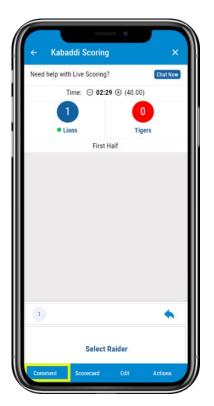

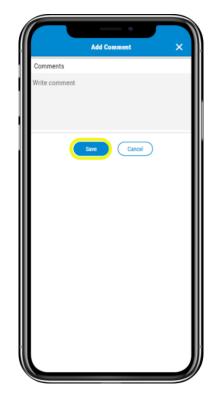

2. **Scorecard** – By tapping on it, you can view the fixture with the relevant scores and several others as mentioned below:

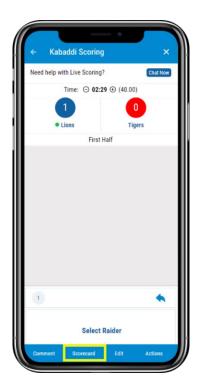

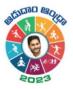

- 3. **Share** You can see an icon at the top right corner. By tapping on it, you will be able to share it as a Post, in Chat, and Externally. In the External feature, you can share it across the platforms.
- 4. Edit Here, as a scorer, you can change the data of every point scored by both the teams. You can select the innings, from the dropdown and make changes to the corresponding points and save it.

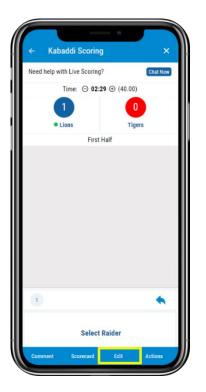

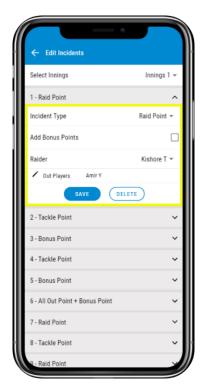

5. Actions – Here, you can perform the multiple actions like customizing the All-out Points, Raid points, Tackle points, Bonus Points. Also, you can Add Players, Remove Players and End Match.

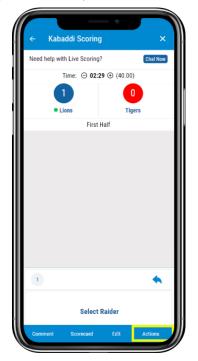

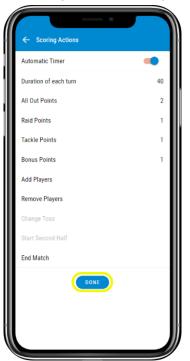

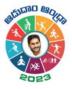

# Where to View the Scorecard?

- 1. Cricclubs Mobile App
  - Go to My Games tab
  - Tap on the league in which the current game is going on
  - Navigate to Matches Tab
  - Select the Series from the drop-down
  - Tap on Match
  - View the **scorecard**

## System Requirements

- 1. Android Use Android 8 and above
- 2. iOS Use iOS 12 and above

### FAQs

Q 1. More than one scorer can score the match at a time? At a time, only one can score, and it will automatically logout from another device

#### **Related resources**

1. Video Guide: Will be provided to YouTube